## RAM (แรม) ยอมาจาก Random Access Memory

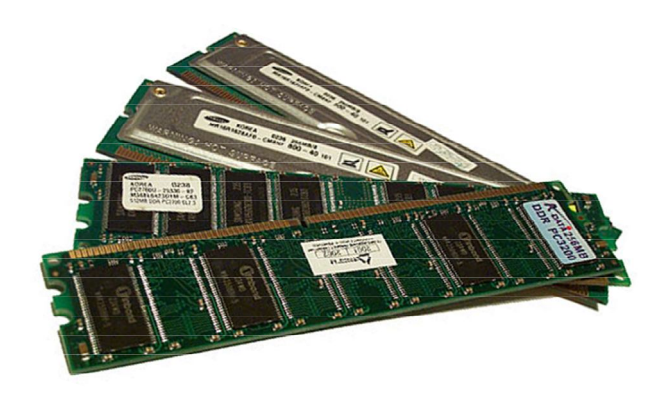

RAM คือหน่วยความจำหลักของคอมพิวเตอร์ มีความสำคัญมากต่อประสิทธิภาพการทำงานและความเร็วใน การทํางานโดยรวมของคอมพิวเตอร มีหนาที่รับขอมูลและชุดคําสั่งของโปรแกรมตางๆ เพื่อสงไปให CPU (Central Processing Unit) ซึ่งเปรียบเสมือนสมองของคอมพิวเตอร์ให้ประมวลผลข้อมูลตามต้องการ ก่อนจะ แสดงผลการประมวลที่ได้ออกมาทางหน้าจอแสดงผล (Monitor) นั่นเอง

RAM จะทําหนาที่เก็บชุดคําสั่งและขอมูลที่ระบบคอมพิวเตอรกําลังทํางานอยู ทั้งในแบบของ Input และ Output โดยการเขาถึงขอมูลของ RAM นั้น จะเปนการเขาถึงแบบสุม หรือ Random Access ซึ่งหมายถึง โปรเซสเซอรสามารถเขาถึงทุกๆสวนของหนวยความจําหรือพื้นที่เก็บขอมูลไดโดยตรง เพื่อเพิ่มความเร็วในการ ทํางานและการรับ-สงขอมูล

เนื้อที่ของ RAM ไดถูกแบงออกเปน 4 สวนหลักดังนี้

1. Input Storage Area

สวนนี้เปนสวนที่เก็บขอมูลนําเขาที่ไดรับมาจากหนวยรับขอมูลเขา (Input Device) เชน ขอมูลที่ไดมาจาก คียบอรด โดยขอมูลนี้จะถูกนําไปใชในการประมวลผลตอไป

2. Working Storage Area

ส่วนนี้เป็นส่วนที่เก็บข้อมลที่อย่ในระหว่างการประมวลผล

## มีเสียงรองหลังจากเปดเครื่องและไมมีภาพ มีสาเหตุดังนี้

1. เสียบ RAM ไม่แน่น

วิธีแกไข : ใหลองเปดฝาเครื่องแลวขยับ RAM ใหแนน

2. เกิดจากหนาสัมผัสของ RAM ไมสะอาด

วิธีแกไข : เปดฝาเครื่องออกมาแลวใหลองขยับ RAM ใหแนน ถายังไมหายใหลองถอด RAM ออกมาทําความ ี สะอาดหน้าสัมผัส โดยใช้ยางลบดินสอหรือน้ำยา

3. เกิดจากการเสียบ RAM ผิดแถว

้วิธีแก้ไข : เมนบอร์ดบางรุ่นต้องเสียบ RAM ไล่จากแถวที่ 1 ขึ้นไป ให้ลองนำ RAM มาเสียบที่ Slot ที่ 1 และ ไลลงไปในกรณีที่มี RAM หลายแถว

4. RAM ที่ใส่ไปไม่ตรงกับชนิดที่เบบบอร์ดรับได้

้วิธีแก้ไข : ตรวจสอบกับคู่มือเมนบอร์ดว่าเป็นชนิดที่ถูกต้องและขนาดที่ไม่เกินที่เมนบอร์ดกำหนดในแต่ละแถว ถาไมถูกใหนํา RAM ชนิดที่ถูกตองมาใส

5. เกิดจากความผิดผลาดของกระบวนการเช็คตอนเปดเครื่อง ( POST) ของไบออส

้วิธีแก้ไข:ในบางครั้งจะจดจำการติดตั้งฮาร์ดแวร์ในตำแหน่งต่างไว้และทำการตรวจเช็คทุกครั้งที่เปิดเครื่องดังนั้น เมื่อมีการเปลี่ยนแปลง หรือสลับตําแหนงของสล็อตที่เสียบอุปกรณตางๆ เครื่องอาจจะเช็ควาเกิดความผิด ้ ผลาดได้ โดยที่จริง ๆ แล้วไม่ได้มีอุปกรณ์ใด ๆเสียเลยแต่เพราะเครื่องได้จดจำข้อมูลตำแหน่งของสล็อต ที่เสียบ ้ฮาร์ดแวร์ต่าง ๆ ไว้ แต่ยังไม่ได้ทำการอัพเดทหรือ รีเฟรช (Refresh ) ทำให้เมื่อเปิดเครื่องแล้วถึงขั้นตอนการ ตรวจสอบ เครื่องจะฟองวาฮารดแวร

ผิดผลาด วิธีแกคือ ใหลองสบับแถวของ RAM แลวลองเปดเครื่องใหม เพื่อใหเครื่องจดจําตําแหนง หรือ Reset ไบออส โดยการถอด ถ่านของไบออสบนเมนบอร์ดออกสักครู่หนึ่ง แล้วกลับเข้าไปใหม่ จากนั้นลองเปิดเครื่อง ใหมอีกครั้ง

6. RAM เสีย

้วิธีแก้ไข · ให้ลองนำ RAM ตัวอื่นที่ใช้ได้มาเสียบแทนในช่องเดียวกัน ถ้าหากใช้ได้แสดงว่า RAM เสีย ถ้า RAM เสียก็ตองซื้อมา เปลี่ยนสถานเดียว

เปดเครื่องแลว แต Test Memory (RAM) ไมผานมีสาเหตุดังนี้

1. สล็อตเสียบ RAM เสียหรือเสียมคุณภาพ

วิธีแกไข : เปนไปไดที่เมื่อใชไปแลว สล็อตเสียบ RAM เสื่อมคุณภาพ ใหลองยาย RAM ไปใสในสล็อตอื่นแลว ลองบูตเครื่องใหม

2. RAM เสียหรือเสียมคุณภาพ

้วิธีแก้ไข : ให้ลองนำ RAM ตัวอื่นที่ใช้ได้มาเสียบแทนในช่องเดียวกันถ้าผ่านแสดงว่า RAM เสีย ก็ต้องซื้อมา เปลี่ยนใหม

## **ใชแลวเครื่องแฮงกงายมีสาเหตุดังนี้**

1. อาจเกิดจากการตั้งค่าความถี่ที่ใช้กับ RAM ไม่ถูกต้อง

้วิธีแก้ไข : ดูที่สเปค (Spec) ของ RAM สามารถทำงานที่ความถี่เท่าไร และให้ตั้งให้ถูกต้อง โดยเซ็ทที่ BIOS หรือเมนบอร์ด บางรุ่นต้องเซ็ทที่ Jumper บนเมนบอร์ด โดยสามารถดูรายละเอียดจากคู่มือของเมนบอร์ด นั้นๆ ได

2. อาจเกิดจากการตั้งค่าการหน่วงเวลา (Wait state) ไม่ถูกต้อง

้วิธีแก้ไข : กลับไปตั้งค่าให้ถูกต้องเหมือนเดิม หรือตั้งค่าเป็นแบบ by SPD จะสะดวกที่สุด

3. อาจเกิดจากการเลือกคุณสมบัติพิเศษ เช่น Fast page , EDO ไม่ถูกต้อง

้วิธีแก้ไข : ควรศกษาคุณสมบัติพิเศษต่าง ๆ ให้เข้าใจอย่างละเอียดก่อนที่จะเลือกใช้คุณสมบัตินั้น ๆ ถ้าไม่แน่ใจ ให้แก้กลับมาที่ Load Detault Setup หรือ Disable เพราะถ้าเลือกใช้คุณสมบัติพิเศษ โดยที่ RAM ตัวนั้นไม่ ้รองรับ ก็จะทำให้เกิดความผิดพลาดในการทำงานได้

4. อาจเกิดจาก Clip RAM รอนเกินไป

้วิธีแก้ไข : ในกรณีที่บางครั้ง RAM ทำงานหนักและเกิดอาการร้อนเกินไปจะทำให้เกิดการทำงานผิดพลาดได้ ้ดังนั้นถ้าต้องการเสถียรภาพ ในการทำงานมากขึ้น เราควรปรับปรงระบบระบายความร้อนภายในเครื่องคอมพ์ ใหดีขึ้น เชน เพิ่มพัดลมระบายความรอนภายในเครื่อง วางคอมพไวในที่ที่มี อากาศถายเทไดสะดวกหรือหอง แอรก็จะยิ่งดี

5. อาจเกิดจาก RAM เสื่อม

้วิธีแก้ไข : RAM บางตัวที่ใช้งานไปนาน ๆ Clip บางตัวบน RAM อาจเสื่อมได้โดยที่เครื่องยังสามารถทำงานได้ ้ตามปกติ แต่เมื่อเครื่อง ได้ใช้งานมาถึงตำแหน่งที่เสื่อมบนแรมตัวนั้น จะทำให้เกิดการทำงานผิดพลาดได้ วิธีแก้ ์คือ ลองถอด RAM ตัวที่คิดว่าเสื่อมออก และนำ RAM ตัวอื่นที่ดีมาใส่แทน และลองใช้งานดู ถ้าทำงานได้ ตามปกติแสดงวา RAM ตัวนั้นเสีย ใหซื้อตัวใหมมาเปลี่ยน หรือถาอยูในระยะประกันใหลองเปลี่ยนตัวใหม แต ้อาการแบบนี้ขอบอกว่าพิสูจน์ยากนิดนึง บางครั้งเราต้องรอจังหวะ

## **ขนาดของ RAM เมื่อใชงานนอยกวาขนาดที่แทจริงมีสาเหตุดังนี้**

1. เสียบ RAM ที่มีขนาดเกินกวาที่ชองเสียบ RAM นั้นรับได

วิธีแกไข : เมนบอรดบางตัวจะกําหนดขนาดของ RAM สูงสุดตอแถวที่เสียบไดในแตละชองสล็อต ดังนั้นควร อานคูมือของเมนบอรดดูกอนวาสล็อตใดเสียบ RAM ที่มีขนาดสูงสุดไดเทาไร เชน เมนบอรดบางรุน ชองเสียบ RAM แถวที่ 1ใส RAM ไดสูงสุดไมเกินแถวละ128 MB ถาเรานํา RAM ขนาด แถวละ 256 MB มาใสเครื่องจะ ไมสามารถรับไดหรือมองเห็นแคเพียง 128 MB เทานั้น

2. ขนาดของ RAM รวมทั้งหมดเกินกวาที่เมนบอรดจะรับได

้วิธีแก้ไข : เมนบอร์ดทุกอันจะมีขนาดรวมของ RAM สูงสุดที่เมนบอร์ดรับได้ไม่ใช่ว่าจะสามารถซื้อ RAM มาใส่ เทาไรก็ได ควรอานคูมือ ของเมนบอรดรุนนั้นดวย

3. RAM บางสวนถูกนําไปใชในดานอื่น

้วิธีแก้ไข : เหตุการณ์นี้จะเกิดขึ้นเมนบอร์ดบางรุ่น ที่มีอุปกรณ์บางประเภท Onboard ซึ่งจะใช้หน่วยความจำ ้ ร่วมกับ RAM ทำให้เมื่อเปิด ใช้งานเนื้อที่ของ RAM บางส่วนจะถูกจองไว้สำหรับใช้งานของอุปกรณ์ตัวนั้น โดยเฉพาะ จึงทําใหเวลาระบบปฏิบัติการแสดงผลขนาดของ RAM จะเหลือไมเทากับ ขนาดที่แทจริงของ RAM เชน เมนบอรดบางรุนที่มี VGA Card Onboard และแจงวามี RAM ของ VGA Card ขนาด 16 MB แตเมื่อใช งานจะใชเนื้อที่ของ RAM ที่เสียบลงไปบนเมนบอรด ดังนั้น ถาเราเสียบ RAM ขนาด 128 MB ลงไปบนเมนา บอรดจะเหลือ RAM ที่ใชงานกับระบบจริงเพียง 128 MB คือ 112 MB

4. อาจเกิดจาก RAM เสื่อม

วิธีแกไข : เราสามารถดูตามอาการเสียของแรมที่ไดกลาวมา ขางตน

RAM ที่มีความเร็วสูงแตทํางานที่ความเร็วต่ํา

1. เมนบอรดไมสามารถรองรับ RAM ที่มีความเร็วสูงกวาที่กําหนดได

้ วิธีแก้ไข : ไม่สามารถแก้ได้ ถ้าต้องการให้ RAM ทำงานที่ความเร็วสูง ต้องซื้อเมนบอร์ดรุ่นที่รองรับได้ เช่น RAM ที่มีความเร็ว 133 MHz เมื่อนํามา ใสเมนบอรดที่รองรับ RAM ที่มีความเร็วสูงสุดที่ 100 MHz RAM ตัว นั้นจะทำงานได้ที่ความเร็วแค่ 100 MHz

2. ไมไดตั้งคาที่ BIOS ใหถูกตอง

้วิธีแก้ไข : ที่ BIOS จะมีเมนูสำหรับตั้งค่าความเร็วของ RAM ที่เราต้องการให้เราไปปรับค่าให้ถูกต้องหรือให้ เลือกเป็น Auto

3. ไม่ได้เซ็ทค่าจั๊มเปอร์บนเมนบอร์ด

้วิธีแก้ไข : เมนบอร์ดบางรุ่นจะมีการเซ็ทความถี่ของ RAM ที่จั้มเปอร์บนเมนบอร์ดด้วย ให้ศึกษาด้วย ให้ศึกษา และเซ็ทตามคูมือเมนบอรด